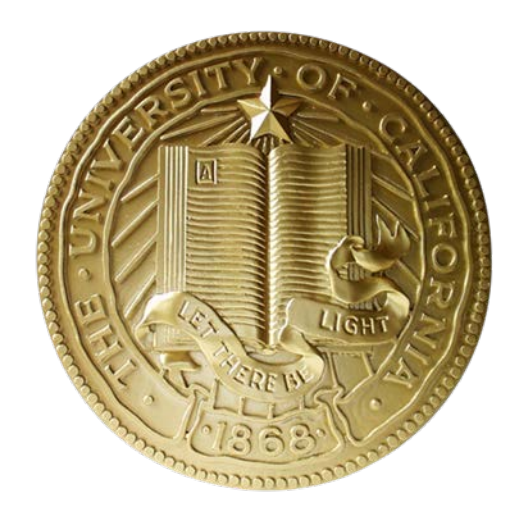

# **Institutional Research and Academic Planning (IRAP) Coding Standards Document Version 0.2**

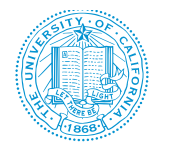

\*THIS PAGE HAS BEEN LEFT INTENTIONALLY BLANK \*

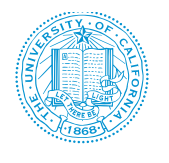

## **TABLE OF CONTENTS**

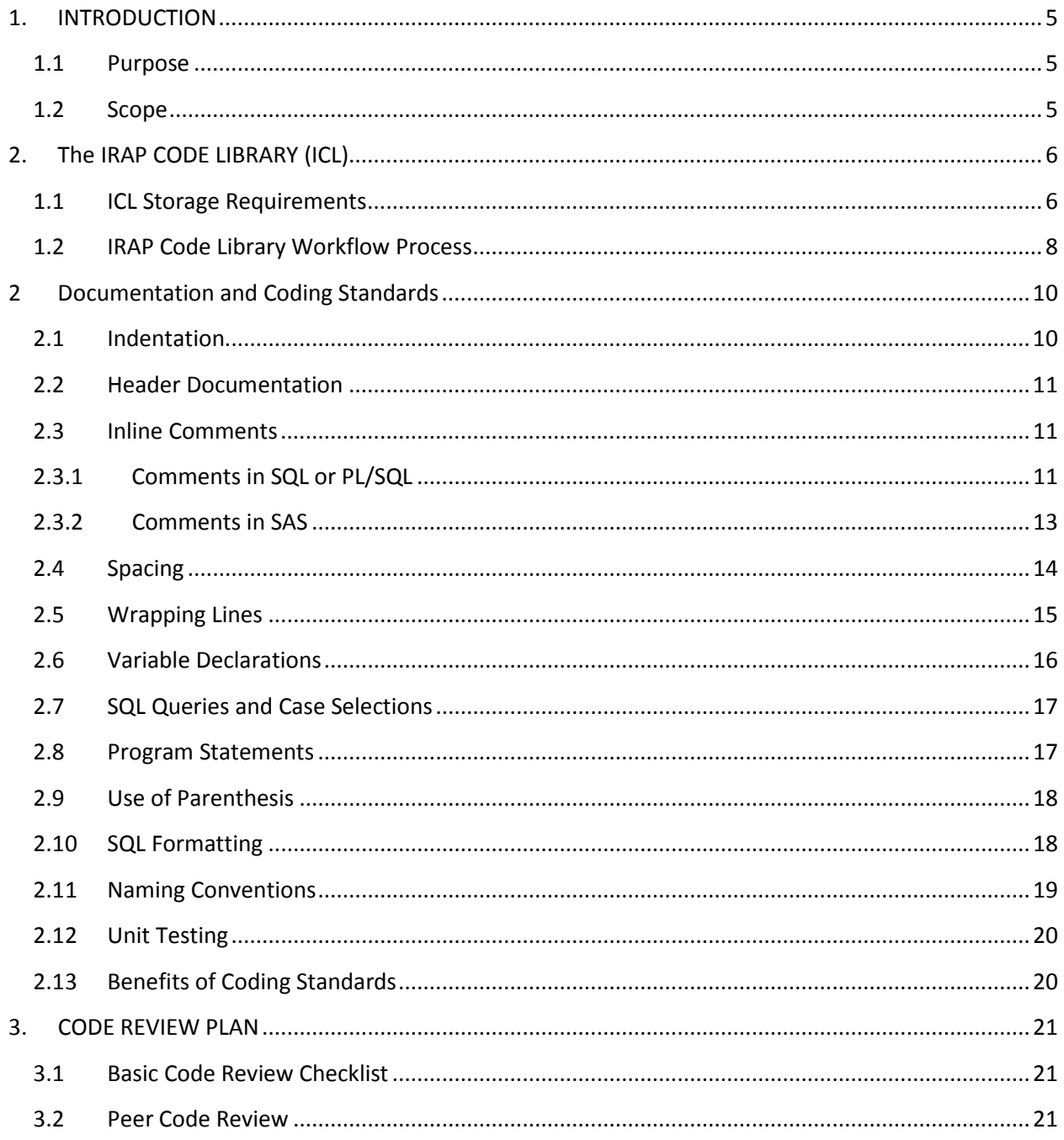

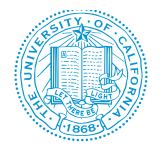

#### **TABLE OF FIGURES**

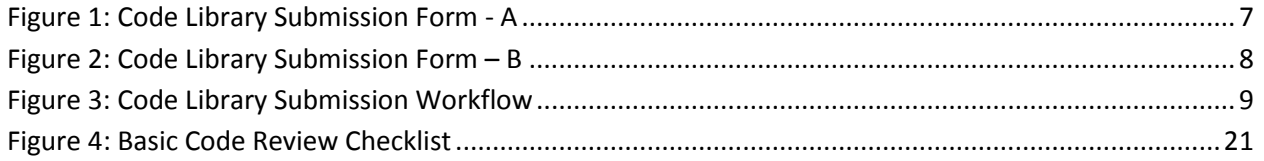

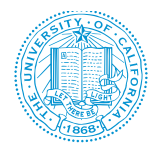

## <span id="page-4-0"></span>**1. INTRODUCTION**

## <span id="page-4-1"></span>**1.1 PURPOSE**

The goal of this document is to create uniform coding habits amongst Institutional Research and Academic Planning (IRAP) analysts in the department so that reading, checking, maintaining and reusing code written by different persons becomes easier. The intent of these standards is to define a natural style and consistency, yet leave code authors the freedom to practice their craft without unnecessary burden. When analysts adhere to common coding standards, the following can occur:

- Programmers can go into any code and figure out what's going on, so maintainability, readability, and reusability are increased.
- Code walk through become less painful.
- New people can get up to speed quickly.
- People new to a language are spared the need to develop a personal style and defend it to death.
- People new to a language are spared making the same mistakes over and over again, so reliability is increased.
- People make fewer mistakes in consistent environments.
- Idiosyncratic styles and college-learned behaviors are replaced with an emphasis on business concerns - high productivity, maintainability, shared authorship, etc.

Most arguments against a particular standard come from the ego. So, in the interests of establishing the IRAP department as a showcase for learning and knowledge sharing, be flexible, control the ego a bit, and remember all that we do is to benefit the team as a whole.

*Note: Queries used in this document are examples only. They are not functioning queries!*

## <span id="page-4-2"></span>**1.2 SCOPE**

This document describes general coding standards and many of the guidelines can be applied directly to multiple programming languages in use within the department. Queries used are for documentation purposes only. They may not be functioning programs that can be used. Refer to the [IRAP Code Library](https://id.atlassian.com/login?continue=https://id.atlassian.com/openid/v2/op?openid.ax.type.fullname%3Dhttp://schema.openid.net/contact/fullname%26openid.ax.required%3Demail,fullname%26openid_shutdown_ack%3D2015-04-20%26openid.ns.atlassian%3Dhttps://developer.atlassian.com/display/CROWDDEV/CrowdID%252BOpenID%252Bextensions%2523CrowdIDOpenIDextensions-login-page-parameters%26openid.ns.ax%3Dhttp://openid.net/srv/ax/1.0%26openid.return_to%3Dhttps://ucicdwrequirements.atlassian.net/login/atlassianid%26openid.ns%3Dhttp://specs.openid.net/auth/2.0%26openid.ax.type.email%3Dhttp://schema.openid.net/contact/email%26openid.ns.sreg%3Dhttp://openid.net/extensions/sreg/1.1%26openid.ax.mode%3Dfetch_request%26openid.atlassian.tenant%3Ducicdwrequirements.atlassian.net%26openid.atlassian.application%3Dondemand%26openid.ns.ext2%3Dhttp://specs.openid.net/extensions/ui/1.0%26openid.ext2.icon%3Dtrue%26openid.identity%3Dhttp://specs.openid.net/auth/2.0/identifier_select%26openid.realm%3Dhttps://*.atlassian.net%26openid.claimed_id%3Dhttp://specs.openid.net/auth/2.0/identifier_select%26openid.sreg.required%3Demail,fullname%26openid.mode%3Dcheckid_setup&prompt=&application=ondemand&tenant=ucicdwrequirements.atlassian.net&email=) within Atlassian JIRA for the inventory of code that have been certified and published for reuse.

If you do not have access to JIRA, please contact any of the following IRAP resources:

- Ola Popoola [ola.popoola@ucop.edu](mailto:ola.popoola@ucop.edu)
- Sanketh Sangam [sanketh.sangam@ucop.edu](mailto:sanketh.sangam@ucop.edu)
- Poorani Rajamanickam [poorani.rajamanickam@ucop.edu](mailto:poorani.rajamanickam@ucop.edu)

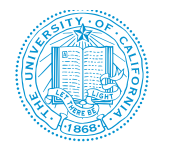

## <span id="page-5-0"></span>**2. THE IRAP CODE LIBRARY (ICL)**

## <span id="page-5-1"></span>**1.1 ICL STORAGE REQUIREMENTS**

All code must be uploaded into Atlassian JIRA and placed within the IRAP Code Library (ICL) project. The following fields are required for any published submission into the IRAP Code Library:

- **Summary** provide a brief description of the code that is being submitted into the library.
- **Subject Area** Identify the subject area(s) your code covers.
- **Description** Provide a description of the code to be submitted What does it do? What use will it serve? Every time code is updated, notes will be added to this field.
- **Code Environment** Identify whether the code to be submitted can be used for star schema(s) or data mart(s) or both.
- **Code Type** Identify whether the code to be submitted is SAS, SQL, PL/SQL, R, Python, SAS EGP, Tableau or Other.
- **Code Comments Complete** Indicate whether all comments that will enhance code readability has been included before submission by author.
- **Code Functionality Complete** Indicate whether code to be submitted has been fully tested and certified to be functional by author.
- **Code Naming Convention Complete** Indicate whether code to be submitted follows the standard naming convention prescribed as per coding standards.
- **Code Complexity Level**  Indicate whether code to be submitted is not complex, has minimal complexity, is semi-complex or complex.
- **Attachment** Upload code being submitted with appropriate file extension.
- **Publication Date** provide the date that the code is submitted.
- **Reporter** Auto-populated based on user credentials.
- **Assigned** Assign to IRAP resource is asset is a placeholder and code will be supplied later.
- **Code Update Date/Timestamp** A record the date and time of most recent update to code.

There may be cases where a placeholder is created for an asset that will be added later. In cases like this, only the following fields are initially required:

- Summary
- Subject Area
- Description
- Reporter
- Assignee

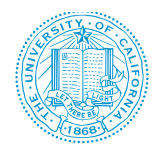

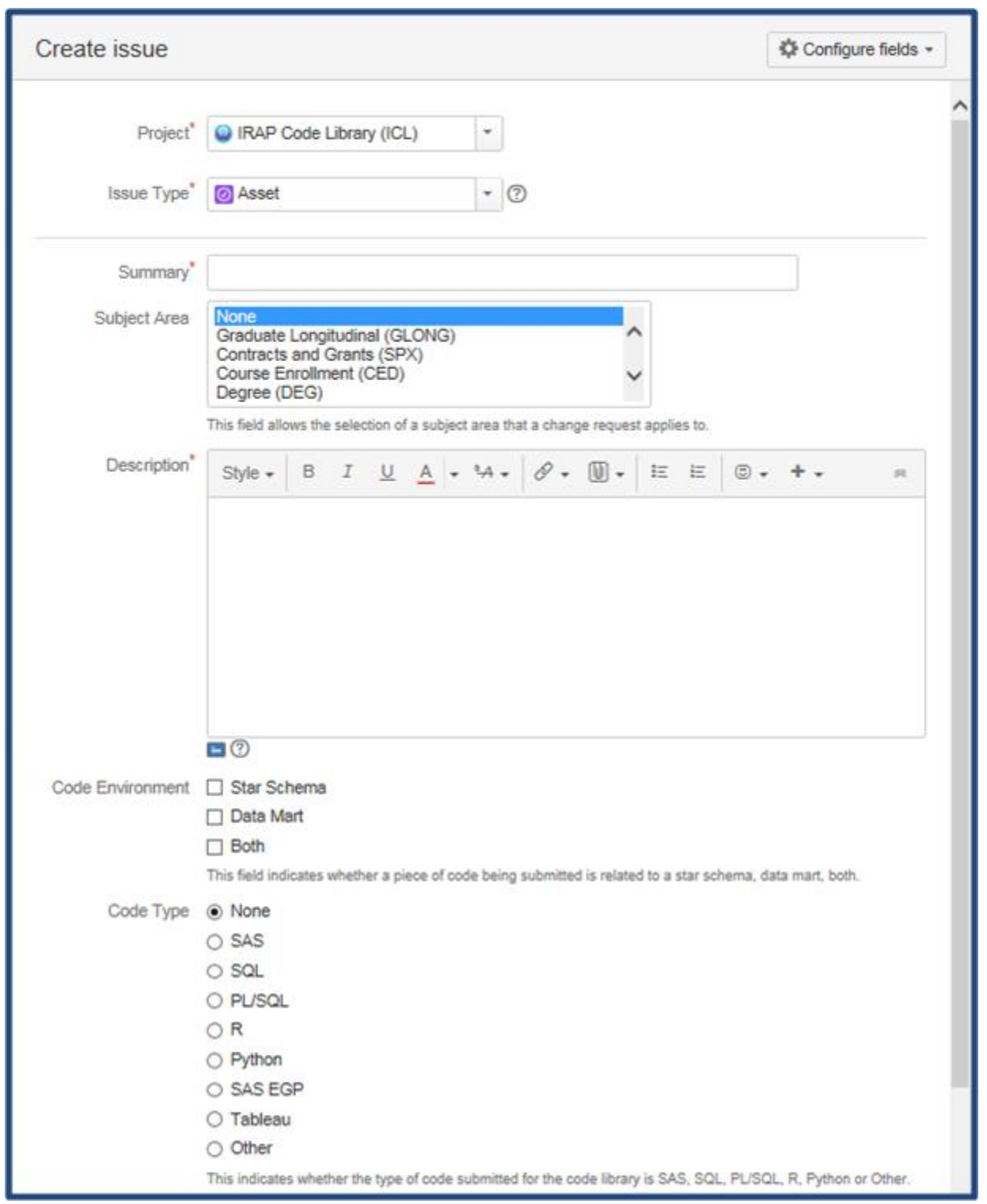

<span id="page-6-0"></span>**Figure 1: Code Library Submission Form - A**

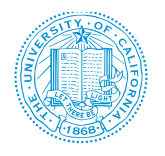

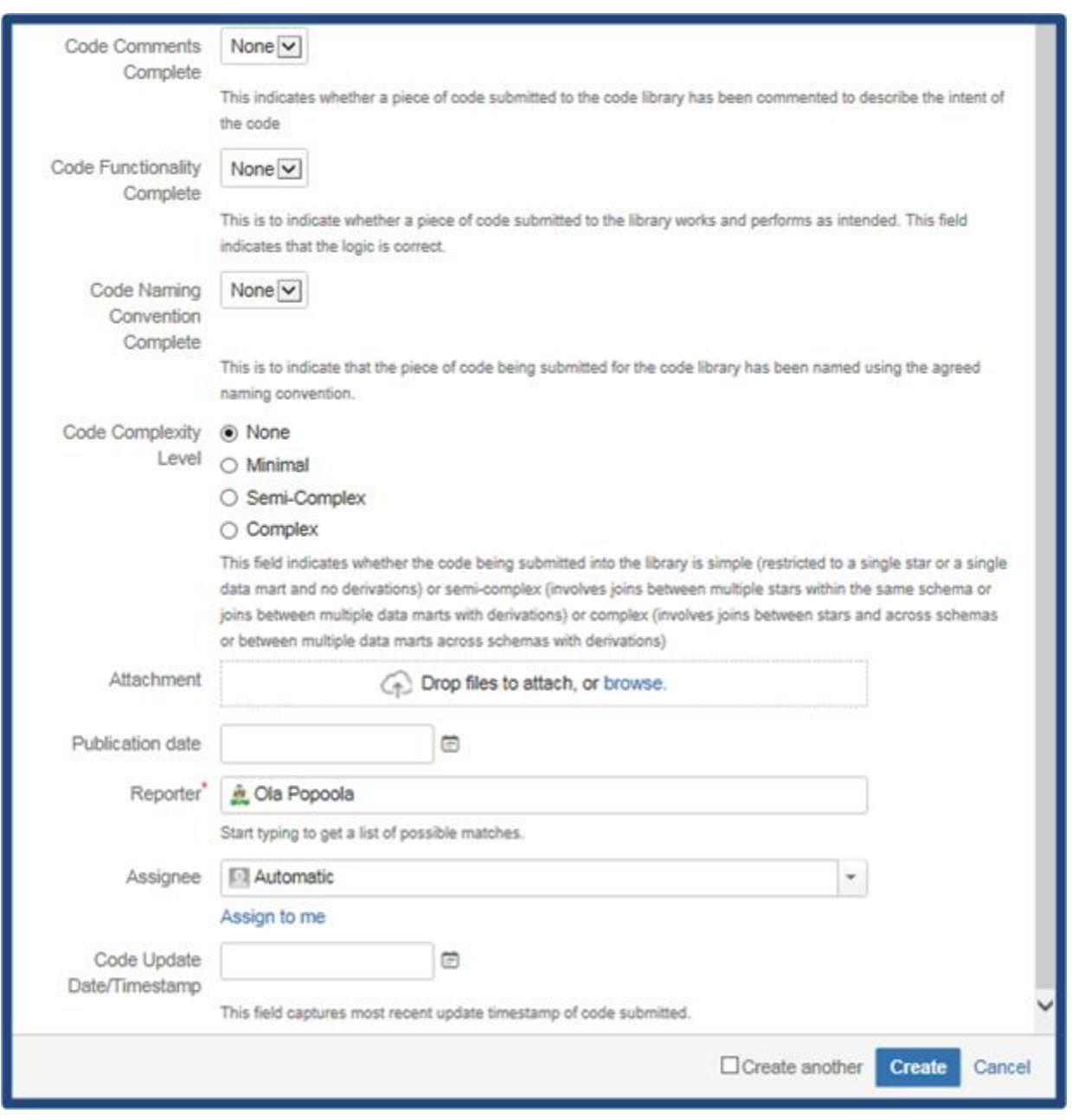

<span id="page-7-1"></span>**Figure 2: Code Library Submission Form – B**

## <span id="page-7-0"></span>**1.2 IRAP CODE LIBRARY WORKFLOW PROCESS**

There is a workflow process designed in Atlassian JIRA to help move a submitted code asset to published status. The workflow consists of the following steps:

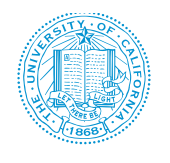

- To Do a code asset will be in the 'to-do' status if a placeholder has simply been created for an asset that will be added later or
- Draft a code asset is still in progress or in DRAFT status.
- In Review a code asset has been deemed complete by the author and ready for peer review.
- Approved a code asset has been approved by the review team. Selection of peers to participate in review process is entirely up to the author. The expectation is that reviewers will be team members who can act as additional eyes on the code asset for accuracy purposes.
- Published a code asset has been certified and published for use by the IRAP team.

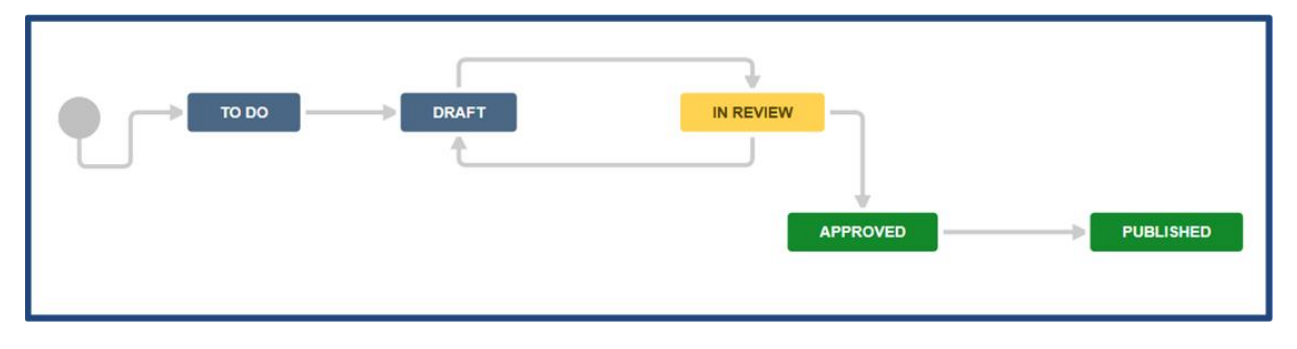

<span id="page-8-0"></span>**Figure 3: Code Library Submission Workflow**

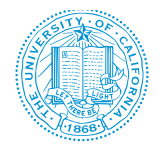

## <span id="page-9-0"></span>**2 DOCUMENTATION AND CODING STANDARDS**

### <span id="page-9-1"></span>**2.1 INDENTATION**

Proper and consistent indentation is important in producing easy to read and maintainable programs. Indentation should be used to:

1. Emphasize the body of a control statement such as a loop or a SELECT statement

Example

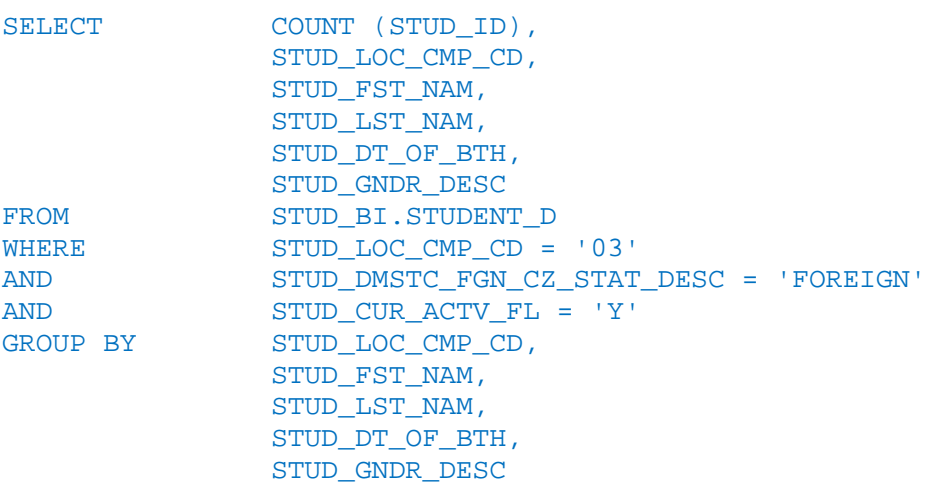

2. Emphasize the body of a conditional statement. The THEN keyword will be placed on the line below the IF keyword but aligned with it. The ELSE IF keyword will also be aligned with the IF.

Example

```
IF (AB 540 Supp Tuition Exemption > 0 OR 
     Veterans Supp Tuition Exemption > 0)
THEN set AB540 Flag to 'Y'
ELSE set AB540 flag to 'N'
END;
```
3. Emphasize a new scope block.

Example

```
DECLARE
      v father name VARCHAR2(20):='Patrick';
      v date of birth \texttt{DATE}:=\text{'20-Apr-1972'};
BEGIN
      DECLARE
            v_child_name VARCHAR2(20):='Mike';
```
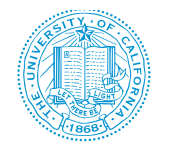

IRAP CODING STANDARDS

#### **BEGIN**

```
DBMS_OUTPUT.PUT_LINE('Father''s Name: '||v_father_name);
           DBMS_OUTPUT.PUT_LINE('Date of Birth: '||v_date_of_birth);
           DBMS_OUTPUT.PUT_LINE('Child''s Name: '||v_child_name);
     END;
     DBMS_OUTPUT.PUT_LINE('Date of Birth: '||v_date_of_birth);
END;
```
#### <span id="page-10-0"></span>**2.2 HEADER DOCUMENTATION**

A header should appear at the start of any piece of code submitted into the code library. The change history is a critical piece as it allows the reader to provide documentation around changes to the code.

Example

```
-- *****************************************************************
-- Description: Describe the purpose of your code<br>-- Author: < your name>
-- Author:
-- Revision History
-- Date Muthor Reason for Change
-- ----------------------------------------------------------------
-- 03 JAN 2015 J. Davis Created.
  -- *****************************************************************
```
#### <span id="page-10-1"></span>**2.3 INLINE COMMENTS**

Inline comments explaining the function of the code submitted or key aspects of the algorithm should be used frequently. It helps to promote code readability. This will allow a person not familiar with the code to more quickly understand it. It also helps the programmer who wrote the code to remember details that can very easily be forgotten over time. Having good comments also reduces the amount of time required to perform updates to the code due to policy changes.

Inline comments appear in the body of the code itself. When properly implemented, they explain the logic or parts of the algorithm that are not readily apparent from the code itself. Inline comments are also useful in explaining the tasks being performed by a block of code. A good rule of thumb is that inline comments should make up 20% of the total lines of code in a program, excluding the header documentation blocks.

## <span id="page-10-2"></span>**2.3.1 COMMENTS IN SQL OR PL/SQL**

Comments in SQL and PL/SQL are ignored by the program complier. Although the primary purpose is to document code, you can also use it to disable obsolete pieces of code. The following two options exist:

1. -- Use two dashes for single line comments

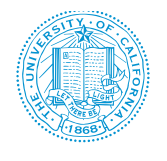

2.  $\frac{1}{2}$  - To start any comment that spans multiple lines and  $\frac{1}{2}$  - to end any comment that spans multiple lines

Example – Single Line Comment

```
SQL> DECLARE
2 HOW MANY NUMBER;
3 NUM TABLES NUMBER;
 4 BEGIN
 5 -- Begin processing
 6 SELECT COUNT(*) INTO HOW_MANY
 7 FROM USER_OBJECTS
8 WHERE OBJECT TYPE = 'TABLE'; -- Check number of tables
9 NUM_TABLES := HOW_MANY; -- Compute some other value
10 END;
11 /
PL/SQL procedure successfully completed.
SQL>
Example – Multi Line Comment
SQL> DECLARE
2 SOME CONDITION BOOLEAN;
 3 PI NUMBER := 3.1415926;
 4 RADIUS NUMBER := 15;
 5 AREA NUMBER;
 6 BEGIN
 7 /* Perform some simple tests and assignments */
8 IF 2 + 2 = 4 THEN
9 SOME CONDITION := TRUE;
10 /* we expect this THEN to always be performed */11 END IF;
12 /* the following line computes the area of a circle using pi,
13 which is the ratio between the circumference and diameter.
14 After the area is computed, the result is displayed. */
15 AREA := pi * radius**2;
16 DBMS_OUTPUT.PUT_LINE('The AREA is: ' || TO_CHAR(area));
17 END;
18 /
The AREA is: 706.858335
```
PL/SQL procedure successfully completed.

SQL>

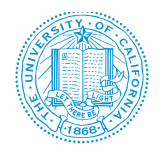

Note: The multi-line comment style can also be used for single-line comments but the single line comment style cannot be used for comments that span multiple lines.

## <span id="page-12-0"></span>**2.3.2 COMMENTS IN SAS**

You can use the comment statement anywhere in a SAS program to document the purpose of the program, explain unusual segments of the program, or describe steps in a complex program or calculation. SAS ignores text in comment statements during processing. The following two options exist:

- 1. \*message; This specifies the text that explains or documents the statement or program.
	- a. Range: These comments can be any length and are terminated with a semicolon.
	- b. Restrictions
		- i. These comments must be written as separate statements.
		- ii. These comments cannot contain internal semicolons or unmatched quotation marks.
		- iii. A macro statement or macro variable reference that is contained inside this form of comment is processed by the SAS macro facility. This form of comment cannot be used to hide text from the SAS macro facility.
	- c. Tip: When using comments within a macro definition or to hide text from the SAS macro facility, use this style comment:

#### Example - \*message;

\*This code finds the number in the BY group;

- 2.  $/*$  message  $*/$ 
	- a. Range: These comments can be any length.
	- b. Restriction: This type of comment cannot be nested.
	- c. Tips
		- i. These comments can contain semicolons and unmatched quotation marks.
		- ii. You can write these comments within statements or anywhere a single blank can appear in your SAS code.
		- iii. In the Microsoft Windows operating environment, if you use the Enhanced Editor, you can comment out a block of code by highlighting the block and then pressing CTRL-/ (forward slash). To uncomment a block of code, highlight the block and press CTRL-SHIFT-/ (forward slash).

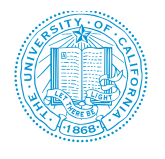

Example - /\* message \*/

```
input @1 name $20. /* last name
   @200 test 8. /* score test */
   @50 age 3.; /* customer age */
```
### <span id="page-13-0"></span>**2.4 SPACING**

The proper use of spaces within a line of code could greatly enhance readability. Basic rules of thumb are as follows:

1. A keyword followed by a parenthesis should be separated by a space.

```
Example
SELECT COUNT (DISTINCT STUD ID),
                  STUD_GNDR_CD,
                  STUD_3CAT_HM_LOC_NAM,
 STUD_DMSTC_FGN_CZ_STAT_DESC
FROM STUD_BI.STUDENT_D<br>WHERE STUD CURACTV FL
                 STUD CUR ACTV FL = 'Y'AND STUD_END_EFF_DT = '12-31-9999'<br>GROUP BY STUD GNDR CD.
                 STUD_GNDR_CD,
                  STUD_3CAT_HM_LOC_NAM,
                  STUD_DMSTC_FGN_CZ_STAT_DESC
FETCH FIRST 10 ROWS ONLY;
```
2. A blank space should appear after each comma in an argument list.

```
SELECT DISTINCT STUD_ID, STUD_GNDR_DESC<br>FROM STUD BI.STUDENT D
FROM STUD_BI.STUDENT_D<br>WHERE STUD CURACTVFL
               STUD CUR ACTV FL = 'Y'AND STUD END EFF DT = '12-31-9999'
AND STUD GNDR CD = 'F'
AND STUD_DMSTC_FGN_CZ_STAT_DESC = 'Foreign' 
FETCH FIRST 10 ROWS ONLY;
```
3. All binary operators except the period (.) should be separated from their operands by spaces.

Example BEFORE

Total Cost=Price+Price\*Sales Tax;

Example AFTER

Total Cost = Price + Price \* Sales Tax;

Example BEFORE

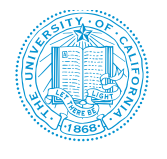

```
IF source<=10 then source1='2';
ELSE IF source=11 then source1='3';
ELSE IF source<=13 then source1='4';
ELSE source1='5';
END;
```
Example AFTER

```
IF source \leq 10 then source1 = '2';
ELSE IF source =11 then source1 = '3';
ELSE IF source \leq=13 then source1 = '4';
ELSE source1 ='5';
END;
```
## <span id="page-14-0"></span>**2.5 WRAPPING LINES**

When an expression will not fit on a single line, break it according to these guiding principles:

1. Break after a comma

Example – BEFORE

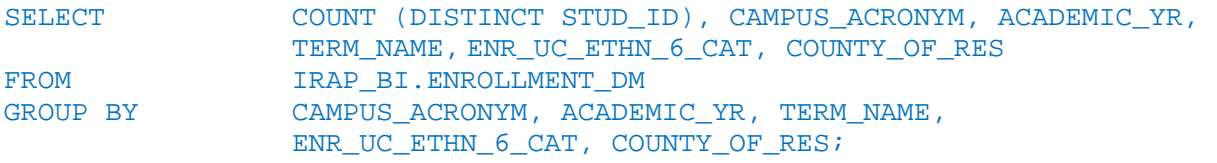

Example – AFTER

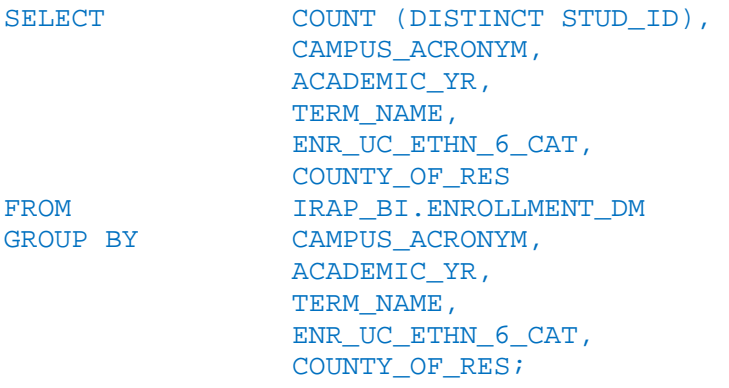

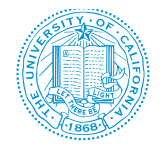

#### 2. Break after an operator

Example

```
SELECT DISTINCT STUD_ID,
               UNITS_CRED_EXAM_AP + UNITS_CRED_EXAM_IB + 
               UNITS_CRED_EXAM_UC + UNITS_CRED_CCC + 
               UNITS_CRED_OTHER_NONUC AS EXTERNAL_UNITS
FROM IRAP_BI.ENROLLMENT_DM
```
3. Prefer high-level breaks to lower-level breaks

Example – BEFORE

```
TOTAL_ITEM = TFM_1 * (IFM_2 + IFM_3 + IFEM_4 - IFM_5) + 2 * (ITER\_6 + ITEM\_7 - ITEM\_8 + 4 * ITEM\_9;Example – AFTER
TOTAL ITEM = ITEM 1 * (ITEM 2 + ITEM 3 + ITEM 4 - ITEM 5)
            + 2 * (ITEM_6 + ITEM_7 – ITEM_8) + 4 * ITEM_9;
```
Align the new line with the beginning of the expression at the same level on the previous line.

#### Example - BEFORE

```
TOTAL_ENROLLED_STUDENTS = COUNT_ENROLLED_UCB + COUNT_ENROLLED_UCSF + COUNT 
ENROLLED_UCD + COUNT_ENROLLED_UCLA + COUNT_ENROLLED_UCR + 
COUNT_ENROLLED_UCSD + COUNT_ENROLLED_UCSC + COUNT_ENROLLED_UCSB + 
COUNT_ENROLLED_UCI + COUNT_ENROLLED_UCM
```
Example – AFTER

```
TOTAL_ENROLLED_STUDENTS = COUNT_ENROLLED_UCB + COUNT_ENROLLED_UCSF +
                            COUNT ENROLLED_UCD + COUNT_ENROLLED_UCLA + 
                            COUNT_ENROLLED_UCR + COUNT_ENROLLED_UCSD + 
                            COUNT_ENROLLED_UCSC + COUNT_ENROLLED_UCSB + 
                            COUNT_ENROLLED_UCI + COUNT_ENROLLED_UCM
```
## <span id="page-15-0"></span>**2.6 VARIABLE DECLARATIONS**

Variable declarations that span multiple lines should always be preceded by a type. It is best to have one variable per line for readability purposes.

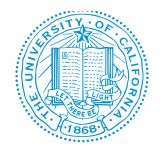

#### Example BEFORE

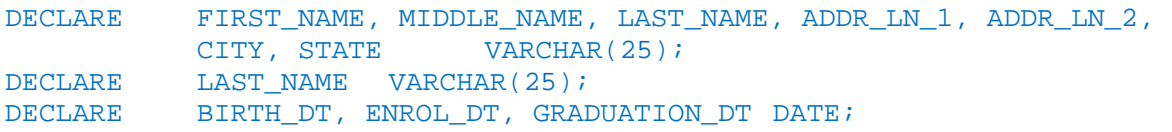

#### Example AFTER - BETTER

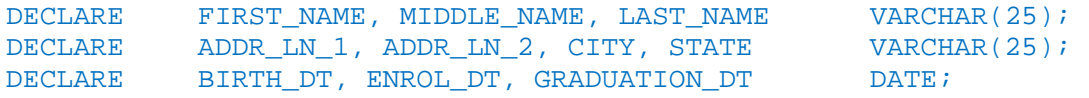

#### Example – AFTER - BEST

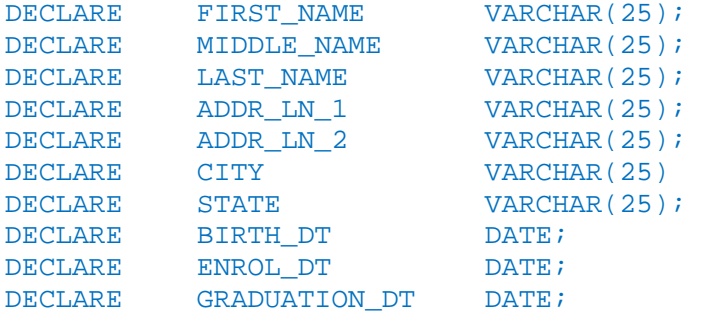

## <span id="page-16-0"></span>**2.7 SQLQUERIES AND CASE SELECTIONS**

- For schema names, use uppercase letters.
- For table names, use uppercase letters.
- For column names, use uppercase letters.
- For table aliases, use lower or uppercase no mixed case. Append alias with either \_D (dimension table) or \_F (fact table) or \_M (for MQTs) or \_V (for views)
- Comments can be mixed case some flexibility allowed here.

## <span id="page-16-1"></span>**2.8 PROGRAM STATEMENTS**

Program statements should be limited to one per line. Use spaces so expressions can read like sentences.

Example BEFORE

```
IF (fye>0) then do;
    pcnts1=(fs1/fye)*100; pcnts2=(fs2/fye)*100; pcnts3=(fs3/fye)*100;
END;
```
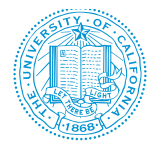

#### Example AFTER

```
IF (fye > 0) then do;
     pcnts1 = (fs1/fye) * 100;
     pcnts2 = (fs2/fye) * 100;
     pcnts3 = (fs3/fye) * 100;
END;
```
### <span id="page-17-0"></span>**2.9 USE OF PARENTHESIS**

It is better to use parenthesis liberally even in cases where operator precedence unambiguously dictates the order of evaluation of an expression.

Example BEFORE

```
pcnts11 = fs11/fye * 100;
```
Example AFTER

```
pents11 = (fs11/fye) * 100;
```
Example BEFORE

WHERE color = 'red' AND size in  $('1', '2')$ 

Example AFTER

WHERE (color = 'red' AND (size in '1', '2'))

## <span id="page-17-1"></span>**2.10 SQL FORMATTING**

Be particularly mindful of the following when writing SQL code:

Use uppercase for all SQL Keywords such as SELECT, INSERT, UPDATE, FROM, WHERE, GROUP BY and ORDER BY

- 1. Use single quote characters to delimit strings.
- 2. Use blank lines to separate code sections.
- 3. Format JOIN operations using indents.
- 4. Use ANSI Joins instead of old style joins.

#### Example BEFORE

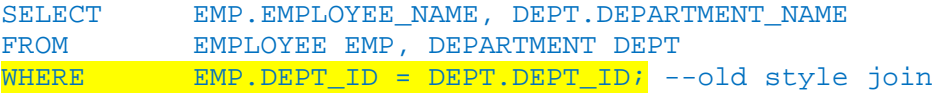

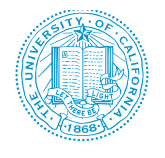

#### Example AFTER

```
SELECT EMPLOYEE_NAME, DEPARTMENT_NAME
           EMPLOYEE
INNER JOIN DEPARTMENT ON EMPLOYEE.DEPT_ID = DEPARTMENT.DEPT_ID; -- ANSI 
join
```
- 5. Avoid using SELECT \*! Name your columns explicitly and only pull the columns you need.
- 6. Avoid using <> as a comparison operator. Use IN instead.

#### Example BEFORE

```
WHERE CAMPUS CODE <> '02'
```
#### Example AFTER

WHERE CAMPUS\_CODE IN ('01', '03', '04', '05', '06', '07', '08', '09', '10)

7. Do not use column numbers in the ORDER BY clause

#### Example BEFORE

SELECT FST\_NAME, LST\_NAME, GENDER, DOB, TITLE FROM HR.DEPARTMENT ORDER BY 2, 1;

#### Example AFTER

SELECT FST\_NAME, LST\_NAME, GENDER, DOB, TITLE FROM HR.DEPARTMENT ORDER BY LST\_NAME, FST\_NAME;

### <span id="page-18-0"></span>**2.11 NAMING CONVENTIONS**

Follow the standards below for naming convention:

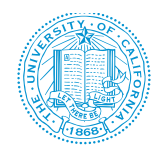

- 1. File name should include some context around the function of the code.
- 2. File name should include initials of the author.
- 3. File name should include the code type (could be the file extension or embedded in the name if code is in a text file with a .txt extension.

#### Example:

SQL code to calculate cumulative debt from Financial Aid data may be named as follows:

#### CALC CUMM DEBT CF. SOL where

- CALC\_CUMM\_DEBT Calculating Cumulative Debt
- CF Chris Furgiuele
- SQL Code type of Structured Query language

## <span id="page-19-0"></span>**2.12 UNIT TESTING**

Sufficiently test your code before deployment to the code library. You can verify that your numbers are correct by viewing already published data. If your code is extensive, test it in sections and merge sections for additional testing.

#### <span id="page-19-1"></span>**2.13 BENEFITS OF CODING STANDARDS**

- Provides everyone on the team a set of rules and guidelines for formatting source code.
- Allows for easier code integration.
- Improves team member onboarding and integration Shallower learning curve and useful training for new hires.
- Better teamwork. Don't waste time with needless debates. Spend your creative energy on things that matter.
- Allows for easier long term code maintenance.
- Minimizes unnecessary communication.
- Improved development speed saves resources due to less man hours.
- Better code readability.
- Improved code quality.
- Fewer bugs. Good standards should minimize common coding mistakes and improve accuracy.

It is hoped that the coding standards becomes something analysts learn from, want to follow, and want to contribute to. It is intended to make lives easier, not harder. The coding standards will be a living document; with a mechanism for evolving it and for dealing different code submissions within the code library and the inevitable changes that will be applied to them.

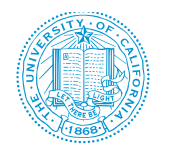

## <span id="page-20-0"></span>**3. CODE REVIEW PLAN**

## <span id="page-20-1"></span>**3.1 BASIC CODE REVIEW CHECKLIST**

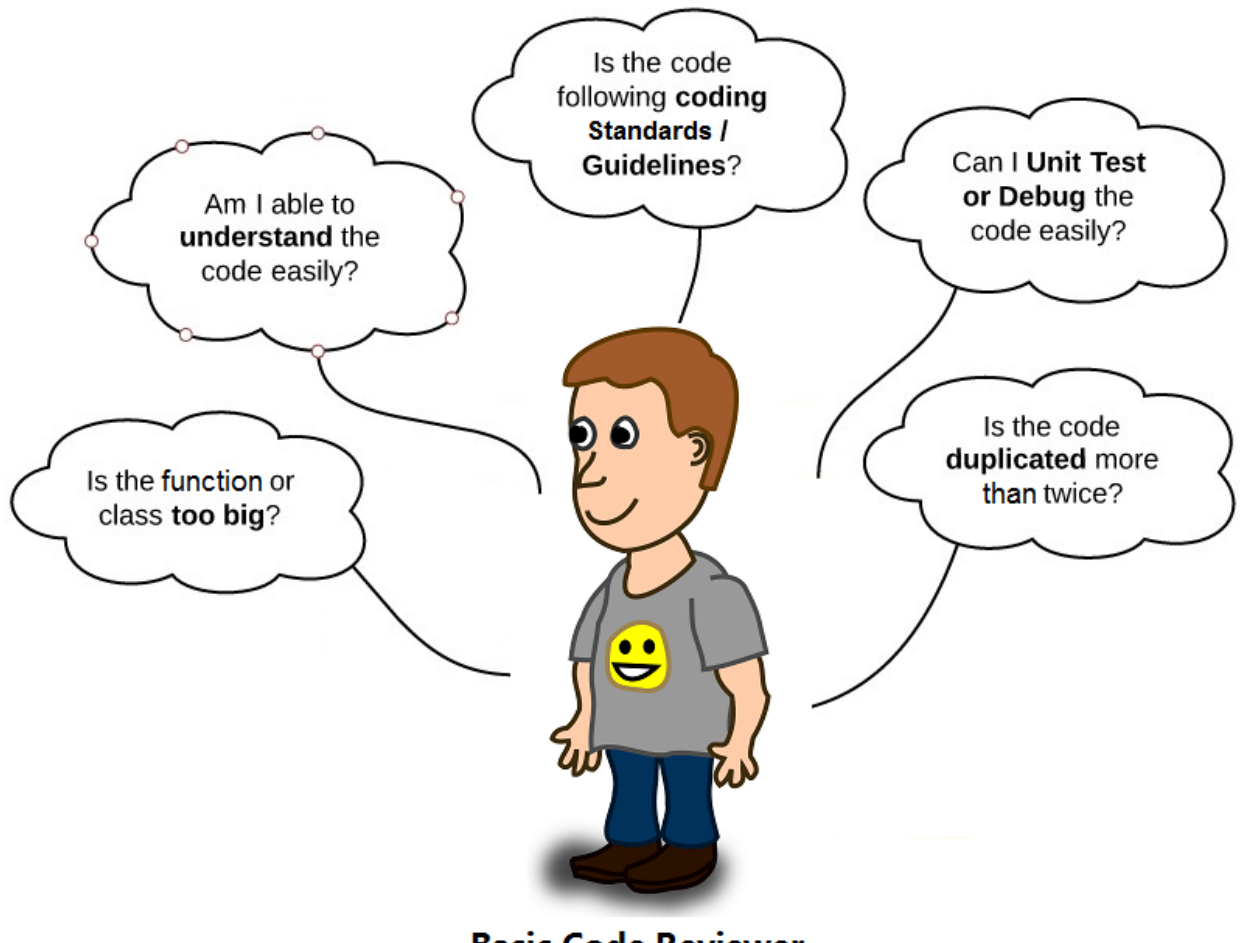

## **Basic Code Reviewer**

#### <span id="page-20-3"></span>**Figure 4: Basic Code Review Checklist**

#### <span id="page-20-2"></span>**3.2 PEER CODE REVIEW**

In a healthy culture, team members engage their peers to improve the quality of their work and increase their productivity. They understand that the time they spend looking at a colleague's work product is repaid when other team members examine their own deliverables.

The best analysts seek out reviewers. Peer review is a great way of ensuring that coding standards are met and accuracy is ensured. Grab a teammate to walkthrough your code with you. Two pairs of eyes are always better than a single pair. Encourage your peer reviewer to ask questions if needed.